**Xpectia-FZ3 Series** 

## **Vision System**

## **SHORT OPERATION MANUAL**

**OMRON** 

# **Vision System Xpectia-FZ3 Series**

**Short Operation Manual** 

## TABLE OF CONTENTS

| 0 <b>-</b> 10 |          | eration                                                 |
|---------------|----------|---------------------------------------------------------|
| 1-1           | 1-1-1    | Start Basic Configuration of FZ3 Series                 |
| 1.0           |          | _                                                       |
| 1-2           | •        | ng Controllers and Cameras                              |
|               | 1-2-1    | Preparing Controllers                                   |
|               | 1-2-2    | Adjusting Cameras                                       |
| 1-3           | Softwar  | e Overview                                              |
| EC            | TION     | 2                                                       |
| asi           | c Ope    | ration                                                  |
| 2-1           | What is  | a Scene                                                 |
|               | 2-1-1    | Scene Examples                                          |
|               | 2-1-2    | Switching Scenes                                        |
| 2-2           | Create a | Scene                                                   |
|               | 2-2-1    | Property window of Processing items                     |
| 2-3           | Processi | ing Item Guideline                                      |
|               | 2-3-1    | Position Compensation.                                  |
|               | 2-3-2    | Locating (Measurement Objects Not Inclined)             |
|               | 2-3-3    | Locating (Measurement Objects Inclined)                 |
|               | 2-3-4    | Internal and External Inspection.                       |
|               | 2-3-5    | Presence Inspection                                     |
|               | 2-3-6    | Dimension Inspection/Measurement                        |
|               | 2-3-7    | Burr Inspection                                         |
|               | 2-3-8    | Text Comparison/Inspection                              |
|               | 2-3-9    | Defect/Contamination Inspection.                        |
|               | 2-3-10   | Quantity Inspection/Measurement                         |
|               | 2-3-11   | Inspection for Presence of Different Objects            |
|               | 2-3-12   | Hole Position Measurement                               |
|               | 2-3-13   | Selecting Measurement Processing Items According to the |
|               |          | Measurement Method and Purpose                          |

## TABLE OF CONTENTS

| 3-2 Flexible Search 3-2-1 Model Registration (Flexible Search) 3-3 Sensitive Search 3-4 ECM Search 3-5 EC Circle Search 3-5-1 Measurement Parameters 3-6 Classification 3-6-1 Model Registration (Classification) 3-7 Edge Position 3-8 Edge Position 3-9 Scan Edge Position 3-9-1 Judgment Conditions (Scan Edge Position) 3-10 Scan Edge Width 3-11 Color Data 3-11-1 For Monochrome Cameras: 3-12 Gravity and Area 3-13 Labeling 3-14 Label Data 3-15-1 Region Setting (Defect) 3-16 Precise Defect 3-17 Fine Matching 3-18 Circle Angle 3-19 Model Dictionary 3-19-1 Model Automatic Registration (Model Dictionary) 3-20 Character Inspection 3-21 Date Verification  SECTION 4  Support measurement functions 4-1 Image Logging 4-1-1 Logging Conditions (Image Logging)  SECTION 5  Output result 5-1 Data Output 5-1-1 Settings (Data Output) | Proc | essing Item Overview                  |
|----------------------------------------------------------------------------------------------------|------|---------------------------------------|
| 3-2-1 Model Registration (Flexible Search) 3-3 Sensitive Search 3-4 ECM Search 3-5 EC Circle Search 3-5-1 Measurement Parameters 3-6 Classification 3-6-1 Model Registration (Classification) 3-7 Edge Position 3-8 Edge Pitch 3-9 Scan Edge Position 3-9-1 Judgment Conditions (Scan Edge Position) 3-10 Scan Edge Width 3-11 Color Data 3-11-1 For Monochrome Cameras 3-12 Gravity and Area 3-13 Labeling 3-14 Label Data 3-15-1 Region Setting (Defect) 3-16 Precise Defect 3-17 Fine Matching 3-18 Circle Angle 3-19 Model Dictionary 3-19-1 Model Automatic Registration (Model Dictionary) 3-20 Character Inspection 3-21 Date Verification  SECTION 4  SUpport measurement functions 4-1 Image Logging 4-1-1 Logging Conditions (Image Logging)  SECTION 5  Output result 5-1 Settings (Data Output)  SECTION 6  Compensate image              | 3-1  | Search                                |
| 3-3 Sensitive Search 3-4 ECM Search 3-5 EC Circle Search 3-5-1 Measurement Parameters 3-6 Classification 3-6-1 Model Registration (Classification) 3-7 Edge Position 3-8 Edge Position 3-9 Sean Edge Position 3-9-1 Judgment Conditions (Sean Edge Position) 3-10 Sean Edge Width 3-11 Color Data 3-11-1 For Monochrome Cameras: 3-12 Gravity and Area 3-13 Labeling 3-14 Label Data 3-15 Defect 3-15-1 Region Setting (Defect) 3-16 Precise Defect 3-17 Fine Matching 3-18 Circle Angle 3-19 Model Dictionary 3-19-1 Model Automatic Registration (Model Dictionary) 3-20 Character Inspection 3-21 Date Verification  SECTION 4  Support measurement functions 4-1 Image Logging 4-1-1 Logging Conditions (Image Logging)  SECTION 5  Output result 5-1-1 Settings (Data Output)  SECTION 6  Compensate image                                       | 3-2  | Flexible Search                       |
| 3-4 ECM Search 3-5 EC Circle Search 3-5-1 Measurement Parameters 3-6 Classification 3-6-1 Model Registration (Classification) 3-7 Edge Position 3-8 Edge Position 3-9-1 Judgment Conditions (Scan Edge Position) 3-9-1 Judgment Conditions (Scan Edge Position) 3-10 Scan Edge Width 3-11 Color Data 3-11-1 For Monochrome Cameras: 3-12 Gravity and Area 3-13 Labeling 3-14 Label Data 3-15 Defect 3-15-1 Region Setting (Defect) 3-16 Precise Defect 3-17 Fine Matching 3-18 Circle Angle 3-19 Model Dictionary 3-19-1 Model Automatic Registration (Model Dictionary) 3-20 Character Inspection 3-21 Date Verification  SECTION 4  Support measurement functions 4-1 Image Logging 4-1-1 Logging Conditions (Image Logging)  SECTION 5  Output result 5-1 Data Output 5-1-1 Settings (Data Output)  SECTION 6  Compensate image                    |      | ·                                     |
| 3-5 EC Circle Search 3-5-1 Measurement Parameters 3-6 Classification 3-6-1 Model Registration (Classification) 3-7 Edge Position 3-8 Edge Pitch 3-9 Scan Edge Position 3-9-1 Judgment Conditions (Scan Edge Position) 3-10 Scan Edge Width 3-11 Color Data 3-11-1 For Monochrome Cameras: 3-12 Gravity and Area 3-13 Labeling 3-14 Label Data 3-15-1 Region Setting (Defect) 3-16 Precise Defect 3-17 Fine Matching 3-18 Circle Angle 3-19 Model Dictionary 3-19-1 Model Automatic Registration (Model Dictionary) 3-20 Character Inspection 3-21 Date Verification  SECTION 4 Support measurement functions 4-1 Image Logging 4-1-1 Logging Conditions (Image Logging)  SECTION 5 Dutput result 5-1 Data Output 5-1-1 Settings (Data Output)  SECTION 6 Compensate image                                                                             | 3-3  |                                       |
| 3-5-1 Measurement Parameters  3-6 Classification                                                                                                    | 3-4  |                                       |
| 3-6 Classification 3-6-1 Model Registration (Classification) 3-7 Edge Position 3-8 Edge Picth 3-9 Scan Edge Position 3-9-1 Judgment Conditions (Scan Edge Position) 3-9-1 Judgment Conditions (Scan Edge Position) 3-10 Scan Edge Width 3-11 Color Data 3-11-1 For Monochrome Cameras: 3-12 Gravity and Area 3-13 Labeling 3-14 Label Data 3-15-1 Region Setting (Defect) 3-16 Precise Defect 3-17 Fine Matching 3-18 Circle Angle 3-19 Model Dictionary 3-19-1 Model Automatic Registration (Model Dictionary) 3-20 Character Inspection 3-21 Date Verification  SECTION 4 Support measurement functions 4-1 Image Logging 4-1-1 Logging Conditions (Image Logging)  SECTION 5 Dutput result 5-1 Data Output 5-1-1 Settings (Data Output)                                                                                                    | 3-5  |                                       |
| 3-6-1 Model Registration (Classification)  3-7 Edge Position 3-8 Edge Pitch 3-9 Scan Edge Position 3-9-1 Judgment Conditions (Scan Edge Position)  3-10 Scan Edge Width 3-11 Color Data 3-11-1 For Monochrome Cameras:  3-12 Gravity and Area 3-13 Labeling 3-14 Label Data 3-15 Defect 3-15-1 Region Setting (Defect)  3-16 Precise Defect 3-17 Fine Matching 3-18 Circle Angle 3-19 Model Dictionary 3-19-1 Model Automatic Registration (Model Dictionary) 3-20 Character Inspection 3-21 Date Verification  SECTION 4  SUpport measurement functions 4-1 Logging Conditions (Image Logging)  SECTION 5  Output result 5-1 Data Output 5-1-1 Settings (Data Output)  SECTION 6  Compensate image                                                                                                    | 2.6  | 5 C 1 1120000 011000 1 011000000      |
| 3-7 Edge Position 3-8 Edge Pitch 3-9 Scan Edge Position 3-9-1 Judgment Conditions (Scan Edge Position). 3-10 Scan Edge Width 3-11 Color Data 3-11-1 For Monochrome Cameras: 3-12 Gravity and Area 3-13 Labeling 3-14 Label Data 3-15 Defect 3-15-1 Region Setting (Defect) 3-16 Precise Defect 3-17 Fine Matching 3-18 Circle Angle 3-19 Model Dictionary 3-19-1 Model Automatic Registration (Model Dictionary) 3-20 Character Inspection 3-21 Date Verification  SECTION 4 Support measurement functions 4-1 Logging Conditions (Image Logging)  SECTION 5 Sutput result 5-1 Data Output 5-1-1 Settings (Data Output)                                                                                                    | 3-6  |                                       |
| 3-8 Edge Pitch 3-9 Scan Edge Position 3-9-1 Judgment Conditions (Scan Edge Position) 3-10 Scan Edge Width 3-11 Color Data 3-11-1 For Monochrome Cameras: 3-12 Gravity and Area 3-13 Labeling 3-14 Label Data 3-15 Defect 3-15-1 Region Setting (Defect) 3-16 Precise Defect 3-17 Fine Matching 3-18 Circle Angle 3-19 Model Dictionary 3-19-1 Model Automatic Registration (Model Dictionary) 3-20 Character Inspection 3-21 Date Verification  ECTION 4  upport measurement functions 4-1 Image Logging 4-1-1 Logging Conditions (Image Logging)  ECTION 5  Output result 5-1 Data Output 5-1-1 Settings (Data Output)  ECTION 6  Compensate image                                                                                                    | 3-7  |                                       |
| 3-9 Scan Edge Position 3-9-1 Judgment Conditions (Scan Edge Position).  3-10 Scan Edge Width 3-11 Color Data 3-11-1 For Monochrome Cameras: 3-12 Gravity and Area 3-13 Labeling 3-14 Label Data 3-15 Defect 3-15-1 Region Setting (Defect) 3-16 Precise Defect 3-17 Fine Matching 3-18 Circle Angle 3-19 Model Dictionary 3-19-1 Model Automatic Registration (Model Dictionary) 3-20 Character Inspection 3-21 Date Verification  SECTION 4 Support measurement functions 4-1 Logging Conditions (Image Logging) 4-1-1 Logging Conditions (Image Logging)  SECTION 5 Output result 5-1 Data Output 5-1-1 Settings (Data Output)                                                                                                    |      |                                       |
| 3-9-1 Judgment Conditions (Scan Edge Position)  3-10 Scan Edge Width  3-11 Color Data 3-11-1 For Monochrome Cameras:  3-12 Gravity and Area  3-13 Labeling 3-14 Label Data 3-15 Defect 3-15-1 Region Setting (Defect)  3-16 Precise Defect 3-17 Fine Matching 3-18 Circle Angle 3-19 Model Dictionary 3-19-1 Model Automatic Registration (Model Dictionary) 3-19-1 Date Verification  SECTION 4  Support measurement functions  4-1 Logging Conditions (Image Logging)  SECTION 5  Output result  5-1 Settings (Data Output)  SECTION 6  Compensate image                                                                                                    |      |                                       |
| 3-10 Scan Edge Width 3-11 Color Data 3-11-1 For Monochrome Cameras: 3-12 Gravity and Area 3-13 Labeling 3-14 Label Data 3-15 Defect 3-15-1 Region Setting (Defect) 3-16 Precise Defect 3-17 Fine Matching 3-18 Circle Angle 3-19 Model Dictionary 3-19-1 Model Automatic Registration (Model Dictionary) 3-20 Character Inspection 3-21 Date Verification  SECTION 4 Support measurement functions 4-1 Image Logging 4-1-1 Logging Conditions (Image Logging)  SECTION 5 Dutput result 5-1 Data Output 5-1-1 Settings (Data Output)  SECTION 6 Compensate image                                                                                                    | 3-7  | •                                     |
| 3-11 Color Data 3-11-1 For Monochrome Cameras:  3-12 Gravity and Area  3-13 Labeling 3-14 Label Data 3-15 Defect 3-15-1 Region Setting (Defect) 3-16 Precise Defect 3-17 Fine Matching 3-18 Circle Angle 3-19 Model Dictionary 3-19-1 Model Automatic Registration (Model Dictionary) 3-20 Character Inspection 3-21 Date Verification  SECTION 4 Support measurement functions 4-1 Image Logging 4-1-1 Logging Conditions (Image Logging)  SECTION 5 Dutput result 5-1 Data Output 5-1-1 Settings (Data Output)  SECTION 6 Compensate image                                                                                                    | 3-10 | · · · · · · · · · · · · · · · · · · · |
| 3-11-1 For Monochrome Cameras:  3-12 Gravity and Area  3-13 Labeling  3-14 Label Data  3-15 Defect  3-15-1 Region Setting (Defect)  3-16 Precise Defect  3-17 Fine Matching  3-18 Circle Angle  3-19 Model Dictionary  3-19-1 Model Automatic Registration (Model Dictionary)  3-20 Character Inspection  3-21 Date Verification  SECTION 4  Support measurement functions  4-1 Logging Conditions (Image Logging)  4-1-1 Logging Conditions (Image Logging)  SECTION 5  Dutput result  5-1 Data Output  5-1-1 Settings (Data Output)  SECTION 6  Compensate image                                                                                                    |      | •                                     |
| 3-12 Gravity and Area 3-13 Labeling . 3-14 Label Data 3-15 Defect . 3-15-1 Region Setting (Defect) 3-16 Precise Defect . 3-17 Fine Matching . 3-18 Circle Angle . 3-19 Model Dictionary . 3-19-1 Model Automatic Registration (Model Dictionary) . 3-20 Character Inspection . 3-21 Date Verification .  ECTION 4  upport measurement functions . 4-1 Logging Conditions (Image Logging) .  ECTION 5  Output result . 5-1 Data Output . 5-1-1 Settings (Data Output) .  ECTION 6  Compensate image                                                                                                    |      |                                       |
| 3-14 Label Data 3-15 Defect 3-15-1 Region Setting (Defect) 3-16 Precise Defect 3-17 Fine Matching 3-18 Circle Angle 3-19 Model Dictionary 3-19-1 Model Automatic Registration (Model Dictionary) 3-20 Character Inspection 3-21 Date Verification  ECTION 4 Support measurement functions 4-1 Image Logging 4-1-1 Logging Conditions (Image Logging)  ECTION 5 Dutput result 5-1 Data Output 5-1-1 Settings (Data Output)                                                                                                    | 3-12 | Gravity and Area                      |
| 3-15 Defect 3-15-1 Region Setting (Defect)  3-16 Precise Defect 3-17 Fine Matching 3-18 Circle Angle 3-19 Model Dictionary 3-19-1 Model Automatic Registration (Model Dictionary) 3-20 Character Inspection 3-21 Date Verification  SECTION 4 Support measurement functions 4-1 Image Logging 4-1-1 Logging Conditions (Image Logging)  SECTION 5 Dutput result 5-1 Data Output 5-1-1 Settings (Data Output)                                                                                                    | 3-13 | Labeling                              |
| 3-15-1 Region Setting (Defect)  3-16 Precise Defect  3-17 Fine Matching  3-18 Circle Angle  3-19 Model Dictionary  3-19-1 Model Automatic Registration (Model Dictionary).  3-20 Character Inspection  3-21 Date Verification  SECTION 4  Support measurement functions  4-1 Image Logging  4-1-1 Logging Conditions (Image Logging)  SECTION 5  Output result  5-1 Data Output  5-1-1 Settings (Data Output)  SECTION 6  Compensate image                                                                                                    | 3-14 | Label Data                            |
| 3-16 Precise Defect  3-17 Fine Matching  3-18 Circle Angle  3-19 Model Dictionary  3-19-1 Model Automatic Registration (Model Dictionary).  3-20 Character Inspection  3-21 Date Verification  SECTION 4  support measurement functions  4-1 Image Logging  4-1-1 Logging Conditions (Image Logging)  SECTION 5  Output result  5-1 Data Output  5-1-1 Settings (Data Output)  SECTION 6  Compensate image                                                                                                    | 3-15 | Defect                                |
| 3-17 Fine Matching 3-18 Circle Angle 3-19 Model Dictionary 3-19-1 Model Automatic Registration (Model Dictionary) 3-20 Character Inspection 3-21 Date Verification  SECTION 4 Support measurement functions 4-1 Image Logging 4-1-1 Logging Conditions (Image Logging)  SECTION 5 Dutput result 5-1 Data Output 5-1-1 Settings (Data Output)  SECTION 6 Compensate image                                                                                                    | 3-16 |                                       |
| 3-18 Circle Angle 3-19 Model Dictionary 3-19-1 Model Automatic Registration (Model Dictionary) 3-20 Character Inspection 3-21 Date Verification  ECTION 4 support measurement functions 4-1 Image Logging 4-1-1 Logging Conditions (Image Logging)  ECTION 5 Sutput result 5-1 Data Output 5-1-1 Settings (Data Output)  ECTION 6 Compensate image                                                                                                    | 3-17 |                                       |
| 3-19 Model Dictionary 3-19-1 Model Automatic Registration (Model Dictionary)  3-20 Character Inspection  3-21 Date Verification  SECTION 4  Support measurement functions  4-1 Image Logging 4-1-1 Logging Conditions (Image Logging)  SECTION 5  Output result  5-1 Data Output 5-1-1 Settings (Data Output)  SECTION 6  Compensate image                                                                                                    | 3-18 | -                                     |
| 3-19-1 Model Automatic Registration (Model Dictionary).  3-20 Character Inspection 3-21 Date Verification.  SECTION 4 Support measurement functions  4-1 Image Logging 4-1-1 Logging Conditions (Image Logging)  SECTION 5 Dutput result  5-1 Data Output 5-1-1 Settings (Data Output)  SECTION 6 Compensate image                                                                                                    | 3-19 |                                       |
| 3-21 Date Verification  SECTION 4 Support measurement functions  4-1 Image Logging                                                                                                    |      |                                       |
| SECTION 4 Support measurement functions  4-1 Image Logging 4-1-1 Logging Conditions (Image Logging)  SECTION 5 Dutput result  5-1 Data Output 5-1-1 Settings (Data Output)  SECTION 6 Compensate image                                                                                                    | 3-20 | Character Inspection                  |
| upport measurement functions  4-1 Image Logging 4-1-1 Logging Conditions (Image Logging)  ECTION 5  Output result  5-1 Data Output 5-1-1 Settings (Data Output)  ECTION 6  Compensate image                                                                                                    | 3-21 | Date Verification                     |
| upport measurement functions  4-1 Image Logging                                                                                                    | DO   | DIONI 4                               |
| 4-1 Image Logging 4-1-1 Logging Conditions (Image Logging)  SECTION 5  Output result 5-1 Data Output 5-1-1 Settings (Data Output)  SECTION 6  Compensate image                                                                                                    |      |                                       |
| 4-1-1 Logging Conditions (Image Logging)  SECTION 5  Output result  5-1 Data Output  5-1-1 Settings (Data Output)  SECTION 6  Compensate image                                                                                                    |      |                                       |
| Output result  5-1 Data Output                                                                                                    | 4-1  |                                       |
| 5-1 Data Output 5-1-1 Settings (Data Output)  SECTION 6 Compensate image                                                                                                    | SEC  | ΓION 5                                |
| 5-1 Data Output                                                                                                    | Outp | ut result                             |
| 5-1-1 Settings (Data Output)  SECTION 6  Compensate image                                                                                                    | _    |                                       |
| Compensate image                                                                                                    |      | 1                                     |
| _                                                                                                    | SEC  | ΓΙΟN 6                                |
| _                                                                                                    | Com  | pensate image                         |
|                                                                                                    |      | •                                     |
|                                                                                                    | Davi | sion history                          |

## **SECTION 1 Before Operation**

## 1-1 Getting Start

This product is a vision sensor for performing image processing measurement through a controller of objects photographed using a camera. By connecting an external device such as a PC, measurement commands can be input and measurement results can be output from the external device.

### 1-1-1 Basic Configuration of FZ3 Series

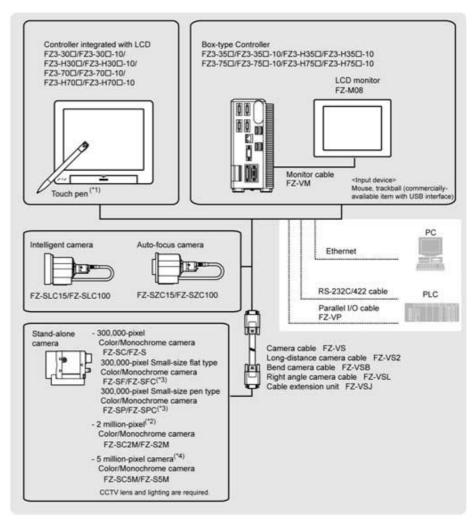

- \*1: The touch pen is an accessory of a controller.
- \*2: FZ-SC2M and FZ-S2M cannot be connected with the FZ3-3 /FZ3-H3 controllers.
- \*3: Lenses for small-size cameras are required for small-size 300,000-pixel cameras.
- \*4: FZ-SC5M and FZ-S5M can only be connected with the FZ3-70 /FZ3-H70 controllers.

## 1-2 Preparing Controllers and Cameras

#### 1-2-1 Preparing Controllers

Please check that the controller is switched on and that the Main screen is displayed.

The first time the program is started up, the Language Setting window is displayed, so select the language.

#### 1-2-2 Adjusting Cameras

1. Tap [▼] of "Image mode" in [Image display] of the Main screen Control area, and select "Through".

The through images captured from the camera are viewed in the Image Display area.

**Note** The same operation is available by tapping [View] - [Image mode] - [Through].

2. Adjust the position of measurement objects so that they display at the center of the monitor.

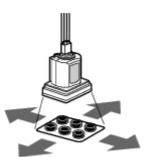

Adjust the positions of objects to be measurement

3. Adjust the focal distance of the lens.

When using an auto-focus camera or an intelligent camera, focus and the iris can be automatically adjusted.

**Note** If a camera is used together with a lens, turn the focus ring of the lens to adjust the focus.

The light intensity of an intelligent camera can be adjusted from the controller.

**Important** When using a small-size digital camera, check that the model and serial number of the camera head and camera amplifier match. When a camera head and camera amplifier of different models and serial numbers are connected,

they may not operate correctly.

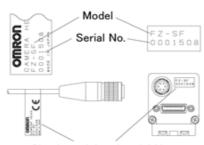

Check model and serial No.

Software Overview Section 1-3

#### 1-3 Software Overview

Application-oriented measurement can be configured by combining processing items or changing the settings of processing items.

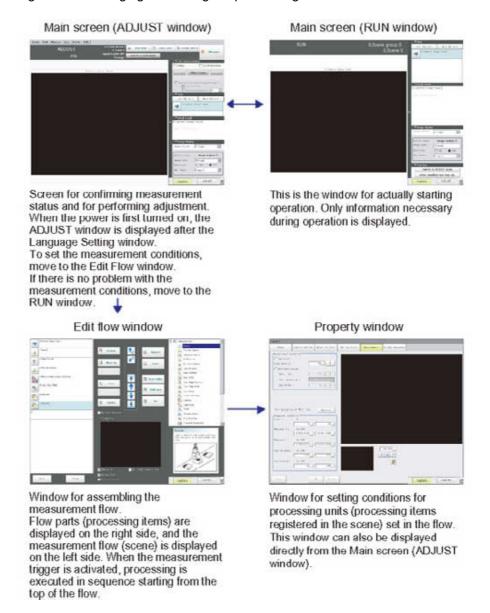

Software Overview Section 1-3

## **SECTION 2 Basic Operation**

#### 2-1 What is a Scene

A combination of processing items is called a "scene" and scenes can be easily created by combining processing items that are suited to the measurement purpose from the list of processing items provided.

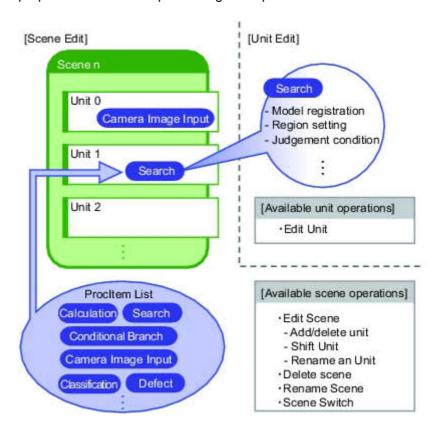

What is a Scene Section 2-1

## 2-1-1 Scene Examples

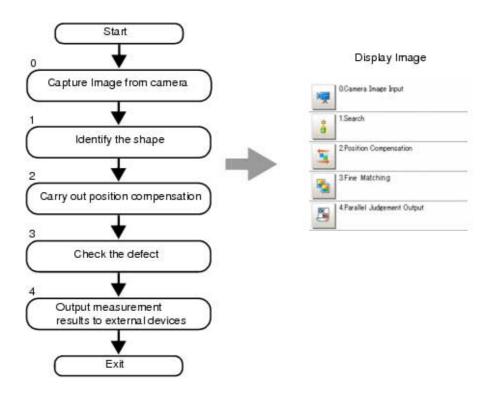

### 2-1-2 Switching Scenes

1. Tap "Scene switch" in the toolbar on the Main screen.

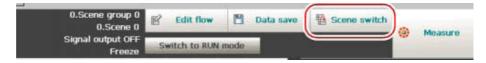

The Switch Scene window is displayed.

Note The same operation is available by tapping [Scene] menu - [Scene switch].

2. Tap [ $\nabla$ ] to select the scene to switch.

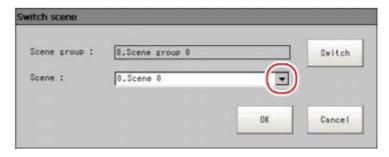

To switch a scene group, tap [Switch], then tap [ $\P$ ] in the displayed window to select the scene group to switch.

3. Tap [OK].

The scene switches.

Create a Scene Section 2-2

## 2-2 Create a Scene

In the Edit Flow window, editing buttons in the window can be used to change the order of processing units within the scene or to delete processing units.

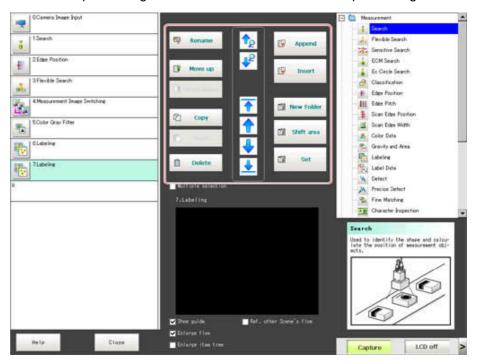

Specifying the position for a processing unit

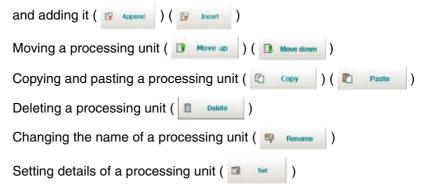

Create a Scene Section 2-2

## 2-2-1 Property window of Processing items

This window is used for detailed setting of measurement parameters and judgement conditions for processing items. All of Processing items have similar layout.

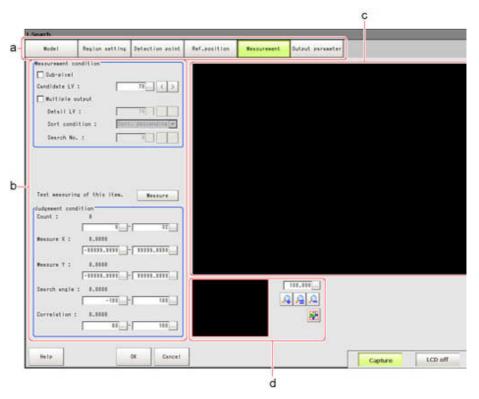

a) Item Tab Area
 Displays the settings items for the processing unit currently being set.
 Perform settings starting with the item on the left.

- b) Detail AreaSet detailed items.
- c) Image Display AreaDisplays camera images, figures, and coordinates.
- d) Zoom Browser AreaZooms in and out from the displayed image.

## 2-3 Processing Item Guideline

Define and perform measurement with display of the results.

1. Tap [Edit flow] in Toolbar.

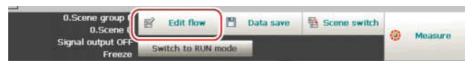

The Edit Flow window is displayed.

2. Select a processing item to be added from the processing item tree.

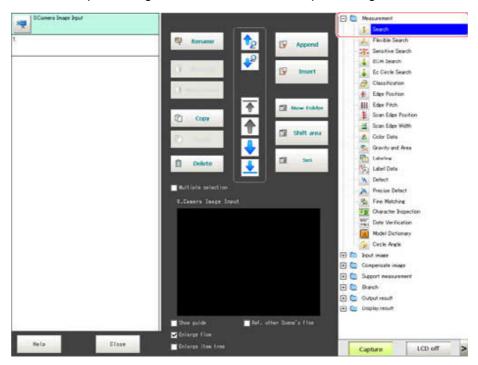

3. Tap [Append].

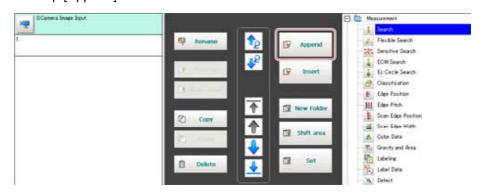

4. To continue to add processing units. Repeat step 3.

5. Either tap the icon of the processing unit to be set or tap the Set button.

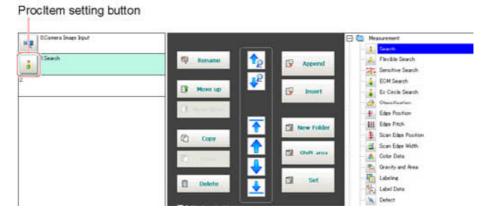

The property setting window is displayed. Set detailed conditions. The displayed contents vary depending on the processing item.

6. Set conditions.

The displayed contents vary depending on the processing item.

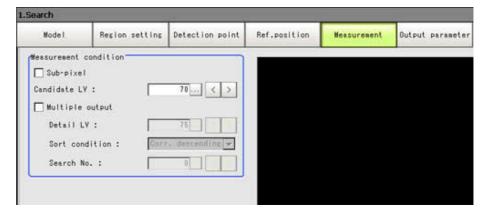

## 2-3-1 Position Compensation

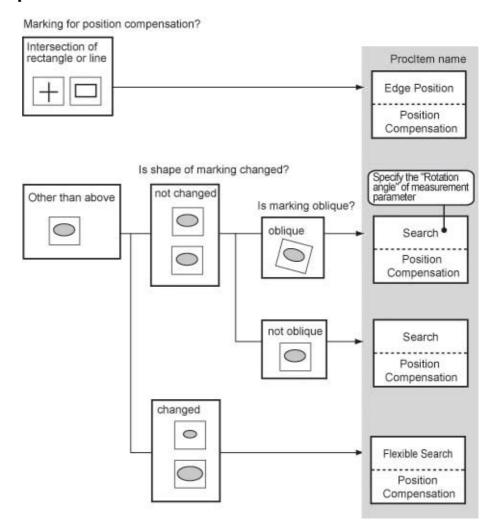

## 2-3-2 Locating (Measurement Objects Not Inclined)

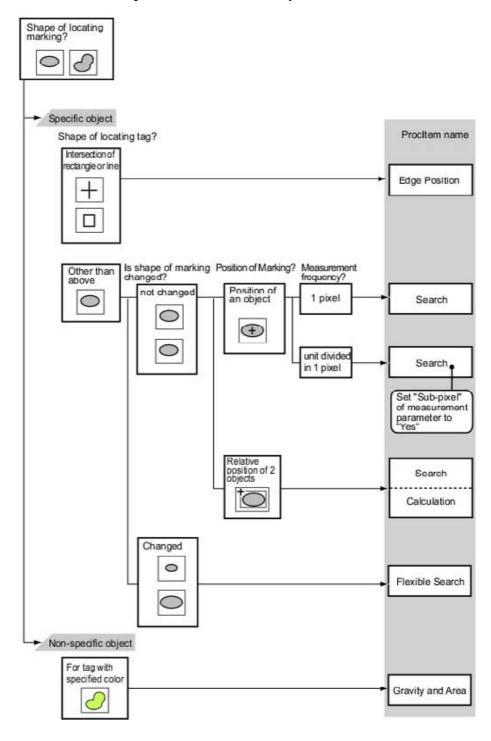

## 2-3-3 Locating (Measurement Objects Inclined)

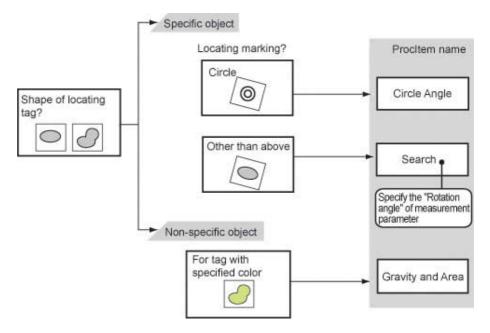

## 2-3-4 Internal and External Inspection

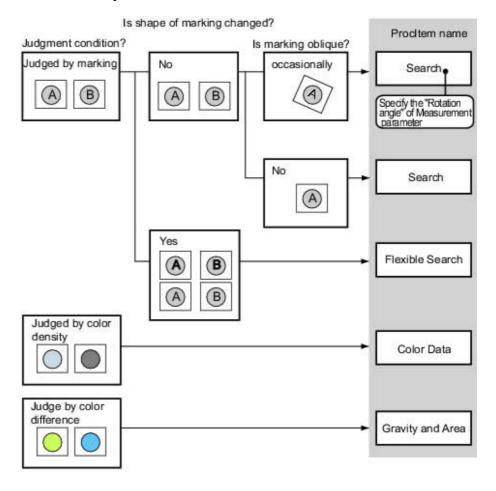

## 2-3-5 Presence Inspection

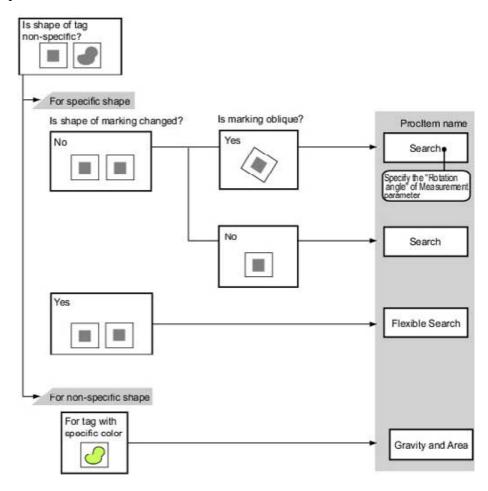

## 2-3-6 Dimension Inspection/Measurement

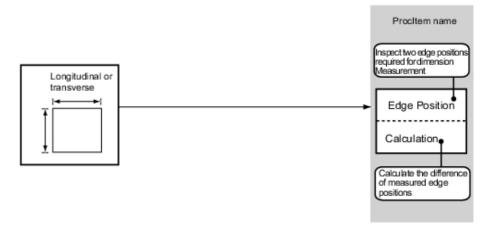

## 2-3-7 Burr Inspection

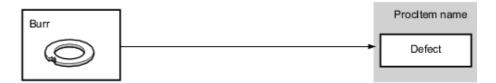

## 2-3-8 Text Comparison/Inspection

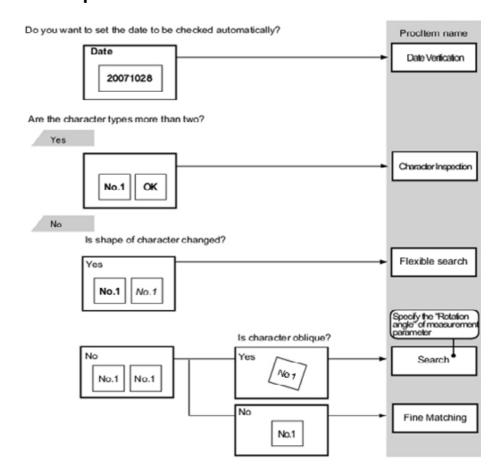

## 2-3-9 Defect/Contamination Inspection

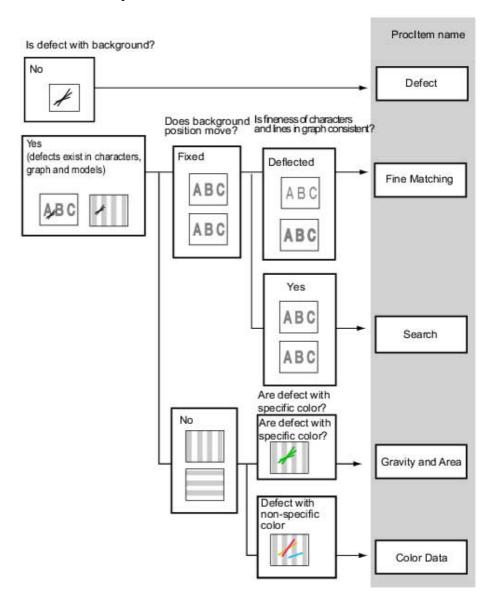

## 2-3-10 Quantity Inspection/Measurement

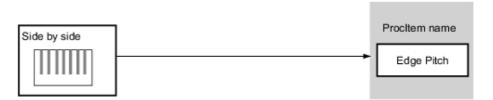

## 2-3-11 Inspection for Presence of Different Objects

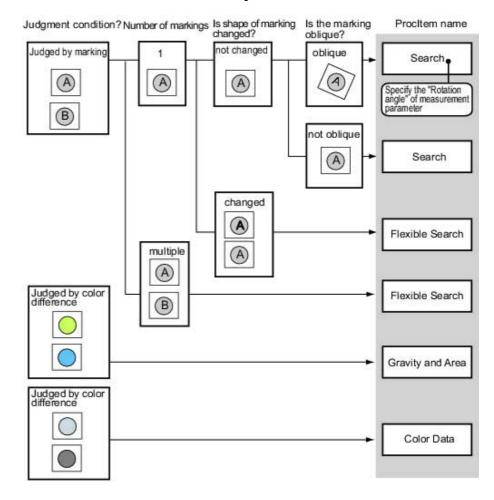

#### 2-3-12 Hole Position Measurement

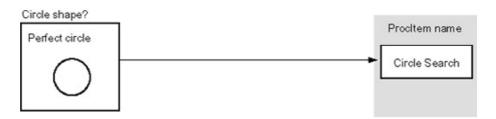

## 2-3-13 Selecting Measurement Processing Items According to the Measurement Method and Purpose

This section describes methods for selecting processing items appropriate to different measurement objectives such as counting quantities, checking for deformation, and checking for contamination.

## **SECTION 3 Processing Item Overview**

#### 3-1 Search

Register the feature sections of the measurement object as an image pattern (model), then find the most similar part to these models from the input images to detect the position.

The correlation value showing the degree of similarity, measurement object position, and inclination can be output.

• When identifying the shape of measurement objects (for detecting defects or foreign matter)

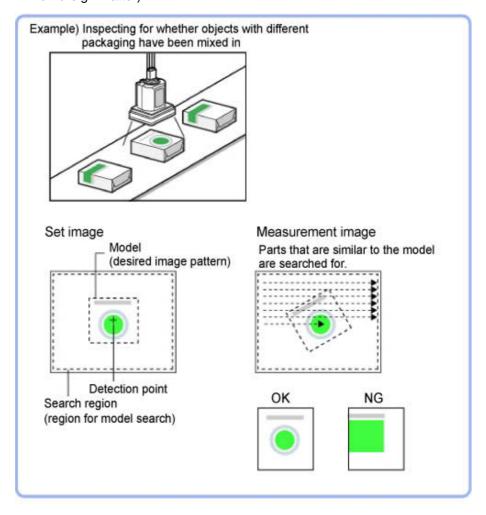

Flexible Search Section 3-2

#### 3-2 Flexible Search

In Flexible Search, multiple measurement object features (models) are registered beforehand. Parts from input images that most resemble the multiple models are searched for, and correlation (similarity) and position are determined.

• To treat models with only slight variations as the same and prevent excessive filtering out.

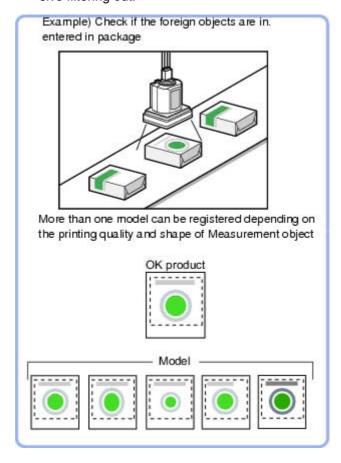

## 3-2-1 Model Registration (Flexible Search)

Register the parts to measure as the model.

A total of 5 models, 0 through 4, can be registered, with no restriction on the size.

If a model has different printing qualities and shapes, more than one models should be registered.

The position at the time of registration is also registered in the model information. Place the measurement object in the correct position when registering a model.

Sensitive Search Section 3-3

## 3-3 Sensitive Search

The registered models are automatically finely divided and matched in detail. Of the divided models, the one with the lowest correlation is output. Sensitive search is suitable when the difference between the model image and measurement image is small and regular searches do not produce differences in correlation.

• When identifying the shape of the divided area

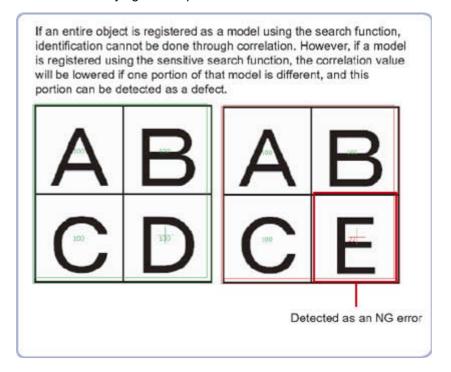

| Setting item       | Set value [factory default]                        | Description                                                                                                    |
|--------------------|----------------------------------------------------|----------------------------------------------------------------------------------------------------|
| Sub-model number X | 0 to 10 [4]                                        | This sets the number of divisions of the registered model in the X direction.                                                                                                |
| Sub-model number Y | 0 to 10 [4]                                        | This sets the number of divisions of the registered model in the Y direction.                                                                                                |
| Stab.              | 1 to 15 [The default value depend on the connected | Specify which is to have priority, measurement stability or speed.                                                                                                    |
|                    | camera.12 or 15]                                   | If lowering stability does not speed up processing, it is likely that many candidates have been detected. In this case, specify a larger value for "Candidate LV" or "Stab." |
| Prec.              | 1 to 3 [2]                                         | Specify which is to have priority, measurement positional precision or speed.                                                                                                |
| Plain inspection   | Checked     [Unchecked]                            | Specify whether or not to inspect the plain region.                                                                                                    |

ECM Search Section 3-4

## 3-4 ECM Search

This processing item searches the input image for parts having a high degree of similarity to the target mark (model), and measures its correlation value (similarity) and position.

In a normal search, image pattern models are used that look at the color and light/dark information, but in an ECM search, models are used that look at the profile information. Therefore, this processing assures a reliable search even for low-contrast or noisy images.

• To measure the location of a mark

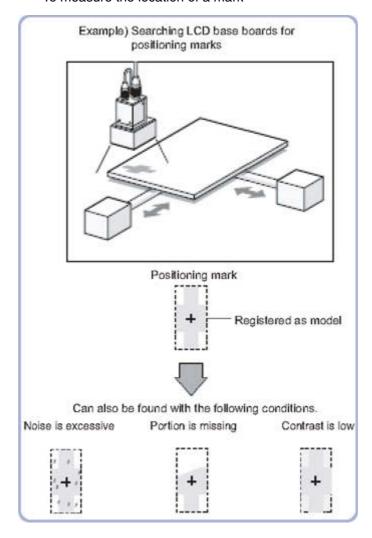

EC Circle Search Section 3-5

#### 3-5 EC Circle Search

This processing item searches the input image for parts having a high degree of similarity to the target circle mark (model), and measures its circle evaluated value (similarity) and position. In a normal search, image pattern models are used that look at the color and light/dark information. In EC Circle Search, however, models are used that look at the profile. Therefore, this processing assures a reliable search even for low-contrast or noisy images. It is also possible to measure the number of circles in the input image.

This counts how many circles there are of the specified size. Since circles
are extracted using the shape information in "Round", the circles being
deformed or dirty does not affect counting.

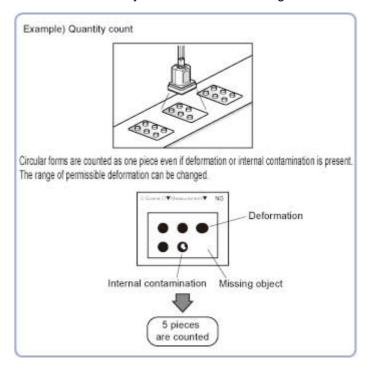

#### 3-5-1 Measurement Parameters

| Setting item | Set value [factory default] | Description                                            |
|--------------|-----------------------------|--------------------------------------------------------|
| Search type  | [Single search]             | This is set when there is one search target.           |
|              | Multi search                | This is set when there is more than one search target. |

| Setting item | Set value [factory default] | Description                                                            |
|--------------|-----------------------------|------------------------------------------------------------------------|
| Radius       | 1 to 9999                   | This item sets the radius of the circle measured.                      |
|              |                             | This is displayed on the screen with a solid blue line.                |
| Radius range | [1] to 9999                 | This measures the measured circle radius ± the permitted radius width. |
|              |                             | This is displayed on the screen with a broken blue line.               |

Classification Section 3-6

#### 3-6 Classification

 When various kinds of products on a production line need to be classified and identified

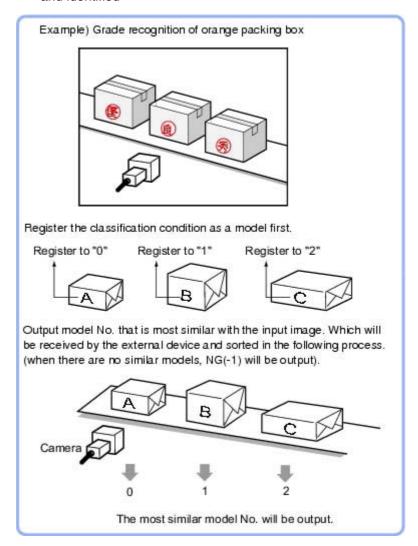

## 3-6-1 Model Registration (Classification)

Pre-register as models the sections to be used as reference for classification.

Models can be registered with any of 36 indexes, from 0 to 35, and up to 5 models can be registered for each index.

When there is variation among the model print quality and shapes, pre-register multiple models for the same index.

Edge Position Section 3-7

## 3-7 Edge Position

This processing item detects the position of the measurement object by using the change in color within the measurement region.

• To calculate edge coordinates of measurement objects

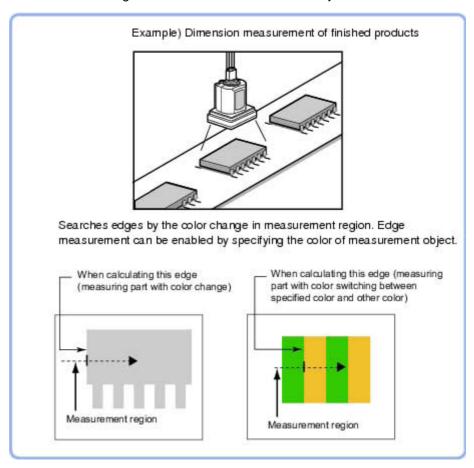

- To find the width of a measurement object
   Using a Expression, the width of a measurement object can be calculated from the difference between two edge positions.
- The edge is scanned from the start point of the area toward the end point.
   When setting up the measurement region, pay attention to the detection direction of the edge.

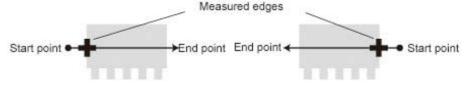

Drawing the line from left to right and from right to left will lead to different measured edges.

 Use the zoom function if the measurement region is too small to identify the direction of the arrow. Edge Pitch Section 3-8

## 3-8 Edge Pitch

Finds and counts the edges by measuring the color change within the measurement region.

• When calculating number of pins of IC or connectors

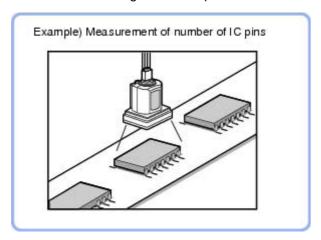

• To calculate the pin width and the distance (pitch) between mid-points between two pins

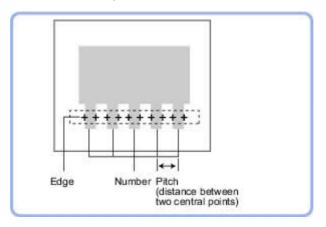

• When setting up a measurement region, please include all the edges to be detected.

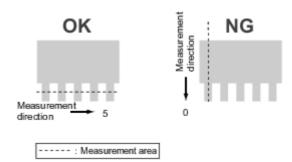

Scan Edge Position Section 3-9

## 3-9 Scan Edge Position

This processing item detects the position of the measurement object by using the change in color within the measurement region. By dividing the measurement region, the following effects can be expected compared to ordinary edge position measurement.

- Detailed information, such as the closest point or furthest point from the measurement start point, can be calculated.
- The inclination or degree of unevenness of the measured object can be calculated.
- To calculate multiple edge positions of the measurement object from statist

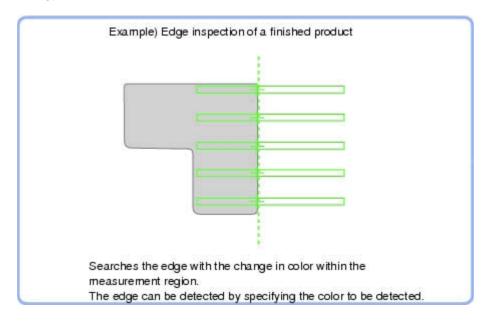

Scan Edge Position Section 3-9

## 3-9-1 Judgment Conditions (Scan Edge Position)

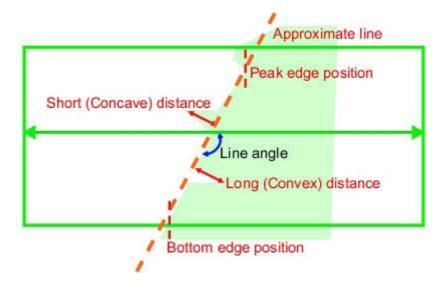

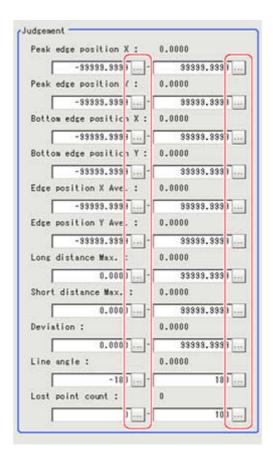

Scan Edge Width Section 3-10

## 3-10 Scan Edge Width

This processing item detects the position of the measurement object by using the change in color within the measurement region. By dividing the measurement region, you can get the following values.

- · Local width of the work
- Average width of the work
- When getting several widths of a measurement object

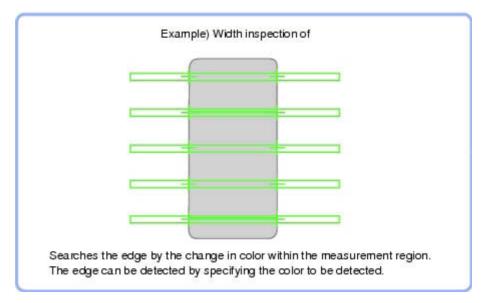

To find the width of a measurement object
 Using a Expression, the width of a measurement object can be calculated from the difference between two edge positions.

The region is divided equally.

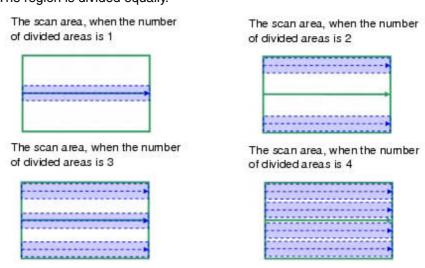

Color Data Section 3-11

#### 3-11 Color Data

Inspect by finding the average color of the measurement region and using its difference from the registered reference color and the color variation in the measurement area. Alternatively, you can only detect the color tone while neglect the effect of image brightness.

For monochrome cameras, examination is performed by measuring the difference between the average density of the measurement region and the registered reference density (density average), and the density deviation in the measurement region (density deviation).

Used in the Following Case

• When measuring the presence of measurement objects

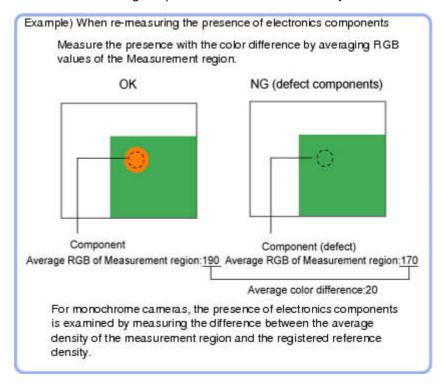

| Setting item     | Set value | Description                                                                                                    |
|------------------|-----------|----------------------------------------------------------------------------------------------------|
| Color difference | 0 to 442  | Specify the upper and lower limit values for the difference between the average color of the measurement region and the reference color. |
| Color deviation  | 0 to 221  | Specify the upper and lower limit values for the deviation of the average color in the measurement region.                               |

#### 3-11-1 For Monochrome Cameras:

| Setting item      | Set value | Description                                                                                                  |
|-------------------|-----------|----------------------------------------------------------------------------------------------------|
| Density average   | 0 to 255  | Specify the upper and lower limit values for judging the average density of the measurement region.          |
| Destiny deviation | 0 to 127  | Specify the upper and lower limit values for the deviation of the average density in the measurement region. |

Gravity and Area Section 3-12

## 3-12 Gravity and Area

Inspect using the area of the specified color.

Used in the Following Case

• Label deviation measurement

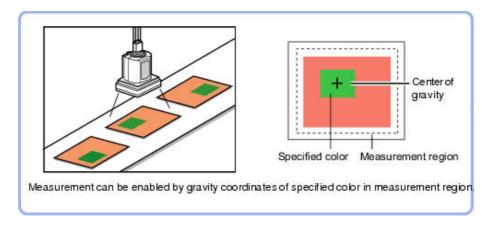

• Detection of defects, contamination, and stains of measurement objects whose appearance is not defined

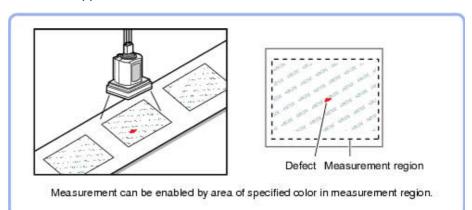

| Setting item | Set value                 | Description                                                   |
|--------------|---------------------------|---------------------------------------------------------------|
| Area         | 0 to 999999999999         | Specify the area to be judged as OK.                          |
| Gravity X    | -99999.9999 to 99999.9999 | Specify the range of X-axis shifting that is judged to be OK. |
| Gravity Y    | -99999.9999 to 99999.9999 | Specify the range of Y-axis shifting that is judged to be OK. |

Labeling Section 3-13

## 3-13 Labeling

You can count the number of labels with a specified color or find the area and center of gravity of a specified label number.

Used in the Following Case

• Label count inspection

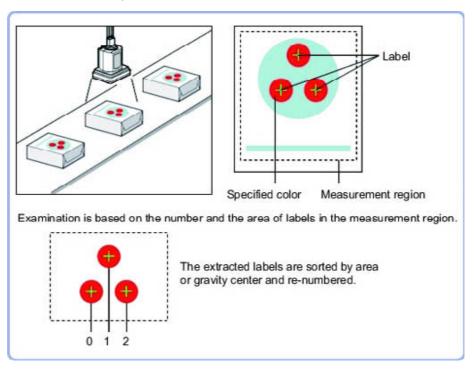

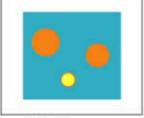

Extract image (before specifying colors)

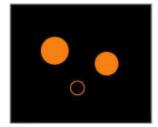

Extract image (after speciying colors - background color:black)

Labeling Section 3-13

| Setting item      | Set value [Factory default]                                                                                                    | Description                                                                                                    |
|-------------------|----------------------------------------------------------------------------------------------------|----------------------------------------------------------------------------------------------------|
| Filling up holes  | Checked     [Unchecked]                                                                                                    | Select the process method for the part encircled by the designated color circle.  When checked, the hole is processed as having the specified color.                                                                                                    |
|                   |                                                                                                    | <i>O</i> + <i>O</i>                                                                                                    |
| Outside trimming  | Checked     [Unchecked]                                                                                                    | This option can be used only when there is a section of the designated color in the measurement region that does not need to be measured.  When "Checked" is set, the whole area outside of the measurement region is extracted as having the specified color. |
| Object area range | 0 to 999999999                                                                                                    | Specify the range of the area to be judged as a label.                                                                                                    |
| Sort condition    | <ul> <li>Area ascending</li> <li>[Area descending]</li> <li>X ascending</li> <li>X descending</li> <li>Y ascending</li> <li>Y descending</li> </ul> | Specify the conditions by which label number is re-assigned. When sorting referencing the X and Y coordinates, the upper left is the origin.                                                                                                    |
| Label No.         | [0] to 2499                                                                                                    | Input the label number for the data to be output.                                                                                                    |

Label Data Section 3-14

#### 3-14 Label Data

You can specify a desired label number and obtain measurement values for that label stored by other processing units.

The processing items that can be set up as reference objects are the following items that perform the labeling processing.

Labeling

Used in the Following Case

• Label position acquisition

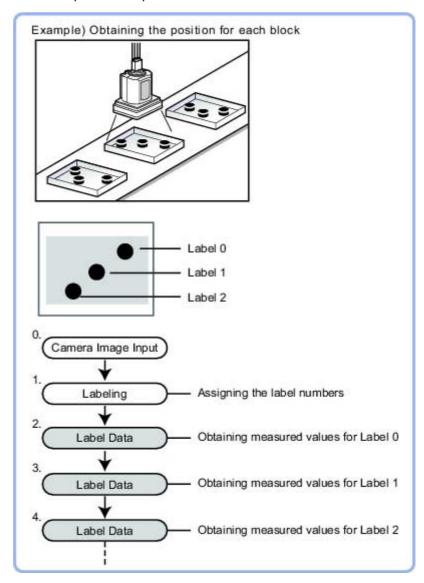

**Note** Do not insert the following processing items between Label Data and Labeling units.

- Camera Image Input
- Camera Switching
- Position Compensation
- Color Gray Filter
- Filtering

Defect Section 3-15

#### 3-15 Defect

Detect defects and contamination using color variation within the measurement region.

This is real color processing, so even if defect and contamination colors change or the background color changes, stable inspection is possible.

Used in the Following Case

• Detecting defects, contaminations and spots on plain measurement objects

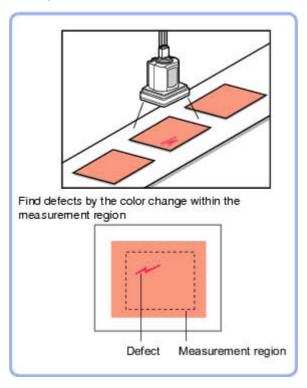

• Measure appearance defects and defects of parts

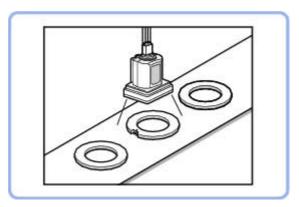

Defect Section 3-15

## 3-15-1 Region Setting (Defect)

| PT                                      | Description                                                                                                    |
|-----------------------------------------|----------------------------------------------------------------------------------------------------|
| Wide line                               | Selected when detecting defects and burrs of the measurement objects.  Measurement region                                       |
|                                         |                                                                                                    |
| Wide circle, wide arc                   | Selected when detecting defects and burrs of the circle measurement objects.  Measurement region                                |
| Rectangle, ellipse<br>(circle), polygon | Selected when detecting the overall defects of specified zones and measurement objects.  Measurement region  Measurement region |

#### Defect detection mechanism

• After measurement region is drawn, a rectangle (defect detection region) is automatically formed in this region. While moving the defect detection region around, calculate the RGB color averages at each location and find the defect detection difference with surrounding defects. This difference is called the defect level. Calculate the defect level for all defect detection areas. If the maximum value exceeds the judgement value, it is judged that there are defects in the measurement region.

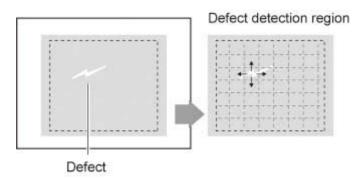

Defect Section 3-15

| Item             | Set value [Factory default] | Description                                                                          |
|------------------|-----------------------------|--------------------------------------------------------------------------------------|
| Defect judgement | 0 to 999 [100]              | Specify the upper limit for defect judgement. (The lower limit is fixed at 0.)       |
|                  |                             | When "30" is set, the OK value should be within the range of 0 to 30.                |
| Area judgement   | 0 to A_MAX                  | Specify the maximum defect area.                                                     |
|                  |                             | A_MAX: 307,200 for a 0.3-<br>megapixel camera, 1,920,000<br>for a 2-megapixel camera |

Precise Defect Section 3-16

## 3-16 Precise Defect

Defects and contamination on plain measurement objects can be detected with high precision by performing differential processing on the image.By changing the size of elements used for detection, comparison intervals, etc., fine customization of speed and precision is possible.

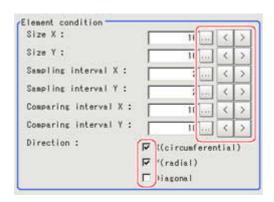

| Setting item         | Set value [Factory default] | Description                                                                                                    |
|----------------------|-----------------------------|----------------------------------------------------------------------------------------------------|
| Size X               | 4 to 64 [16]                | Specify the X-axis size of defects/contamination to be detected. The higher this value, the higher the degree of defects for large defects. Specify in units of pixels.                                                                                                |
| Size Y               | 4 to 64 [16]                | Specify the Y-axis size of defects/contamination to be detected. The higher this value, the higher the degree of defects for large defects. Specify in units of pixels.                                                                                                |
| Sampling interval X  | 1 to 64 [2]                 | Specify the interval for creating elements along the X axis. The smaller this value, the greater the defect detection performance, but the slower the processing speed. Specify in units of pixels.                                                                    |
| Sampling interval Y  | 1 to 64 [2]                 | Specify the interval for creating elements along the Y axis. The smaller this value, the greater the defect detection performance, but the slower the processing speed. Specify in units of pixels.                                                                    |
| Comparing interval X | 1 to 32 [10]                | Set the number of neighboring elements compared with when the degree of defect is calculated, For example, if the Sampling interval X is set to 4 and the comparing interval X is set to 2, comparison is with separate elements of 4 x 2 = 8 pixels along the X axis. |

Precise Defect Section 3-16

| Setting item         | Set value [Factory default]                              | Description                                                                                                    |
|----------------------|----------------------------------------------------------|----------------------------------------------------------------------------------------------------|
| Comparing interval Y | 1 to 32 [10]                                             | Set the number of neighboring elements compared with when the degree of defect is calculated, For example, if the sampling interval Y is set to 4 and the comparing interval Y is set to 2, comparison is with separate elements of 4 x 2 = 8 pixels along the Y axis. |
| Direction            | <ul><li>X (circumferential)</li><li>Y (radial)</li></ul> | Set the direction for detecting defects.                                                                                                    |
|                      | Diagonal                                                 | The smaller the direction setting count, the shorter the processing time.                                                                                                    |

Fine Matching Section 3-17

## 3-17 Fine Matching

Differences can be detected in a fast and highly precise way by overlapping registered fine images with input images (matching).

Used in the Following Case

• To precisely detect trivial defects at the edges of text and patterns

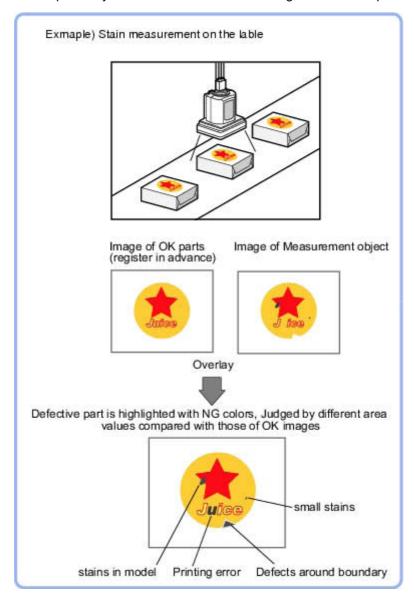

Circle Angle Section 3-18

## 3-18 Circle Angle

• To correct the tilting of circle measurement objects

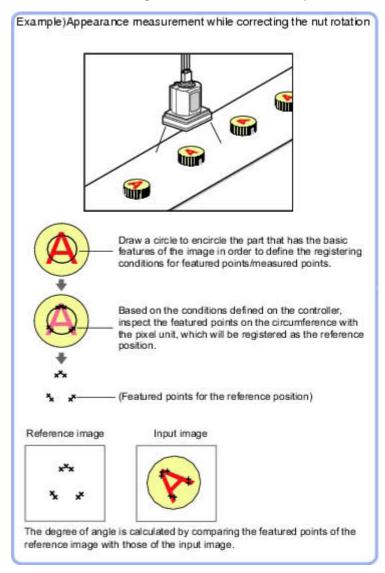

• When drawing the measurement region, the featured part should lie on the circumference.

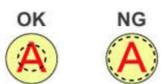

Model Dictionary Section 3-19

#### 3-19 Model Dictionary

Register a model to use for [Character Inspection].

Model data registered in the [Model Dictionary] can be referred to from multiple [Character Inspection] items in the same scene.

 To create the dictionary to be used for Character Inspection and Date Verification

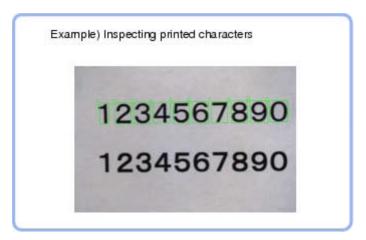

#### 3-19-1 Model Automatic Registration (Model Dictionary)

This method encloses a character string, cuts out one character at a time from it and registers them as models.

- 1. In the Item Tab area, tap [Auto registration].
- 2. In the Detail area, select "Auto extract region".
- 3. Specify the range to register as the auto extract region using the drawing tools.
- 4. Tap [Extract model].
- 5. In the Detail area, select "Auto model region".
- 6. Tap the model region in the Image Display area. In the context menu, an index list is displayed.

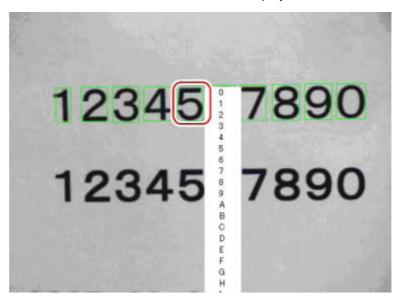

- 7. Select the index to register to.
- Tap [Register model].

Character Inspection Section 3-20

## 3-20 Character Inspection

Using model images registered in a [Model Dictionary], this processing item performs character recognition by correlation searches.

• When identifying standard character data (check of product model name)

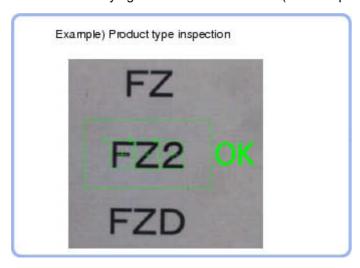

| Setting item          | Set value [Factory default]               | Description                                                                                                    |
|-----------------------|-------------------------------------------|----------------------------------------------------------------------------------------------------|
| Inspection mode       | • [OCR] • OCR + Count                     | Select the inspection mode of characters.                                                                                                    |
|                       | • OCV                                     | OCR: The character string is read in.                                                                                                    |
|                       |                                           | OCR + Count: The character<br>string is read in.Also, the<br>number of characters is<br>inspected.                                                                                                    |
|                       |                                           | OCV: Inspects whether or not<br>the same characters are lined<br>up as the preset correct char-<br>acter string combination.                                                                           |
| Direction             | [→]<br>↓                                  | Specify the direction of character reading.                                                                                                    |
|                       | <u>↑</u>                                  |                                                                                                    |
| Horizontal succession | [0] to 99                                 | If the characters are too close together to read in well, increase this. Specify the allowable overlapping range to be read for candidate points. This item is enabled when "Direction" is "—" or "—". |
| Vertical succession   | [0] to 99                                 | Specify the allowable overlapping range to be read for candidate points. This item is enabled when "Direction" is "↓" or "↑".                                                                          |
| Dictionary candidate  | • [Unchecked] (Not used) • Checked (Used) | Specify whether to use candidate point levels specified in the Model Dictionary or not.                                                                                                    |
| Rough candidate       | 0 to 100 [40]                             | When "Dictionary candidate" is unchecked, specify a value for the Rough candidate.                                                                                                    |
| Detail candidate      | 0 to 100 [60]                             | When "Dictionary candidate" is unchecked, specify a value for the Detailed candidate.                                                                                                    |

Date Verification Section 3-21

#### 3-21 Date Verification

This processing item creates a target string from the current date/time and compares it with read-in strings.

• When inspecting date of manufacture

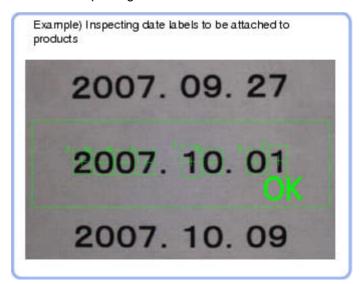

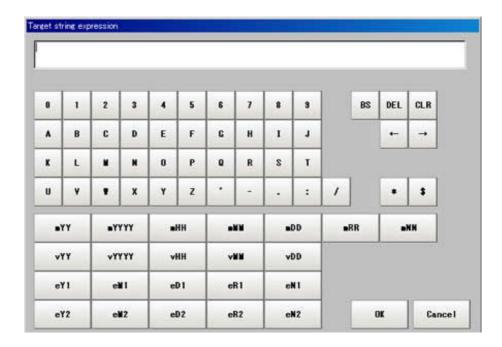

| Label  | Description                                                    |
|--------|----------------------------------------------------------------|
| 0 to 9 | Normal numeric value input                                     |
| A to Z | Normal alphabet input                                          |
| ·:/    | Normal mark input                                              |
| *      | Character presence judgement                                   |
| \$     | Number judgement                                               |
| mYY    | The last two digits of the current year                        |
| mYYYY  | Four digits of the current year                                |
| mHH    | Two digits of the current year in the Japanese Heisei calendar |
| mMM    | Current month                                                  |
| mDD    | Current day                                                    |

Date Verification Section 3-21

| Label | Description                                                                          |
|-------|--------------------------------------------------------------------------------------|
| mRR   | Current hour                                                                         |
| mNN   | Current minute                                                                       |
| vYY   | The last two digits of the year after a set period of time                           |
| vYYYY | Four digits of the year after a set period of time                                   |
| vHH   | Two digits of the year after a set period of time in the Japanese<br>Heisei calendar |
| vMM   | Month after a set period of time                                                     |
| vDD   | Day after a set period of time                                                       |
| eY1   | Encrypted year 1                                                                     |
| eM1   | Encrypted month 1                                                                    |
| eD1   | Encrypted day 1                                                                      |
| eR1   | Encrypted hour 1                                                                     |
| eN1   | Encrypted minute 1                                                                   |
| eY2   | Encrypted year 2                                                                     |
| eM2   | Encrypted month 2                                                                    |
| eD2   | Encrypted day 2                                                                      |
| eR2   | Encrypted hour 2                                                                     |
| eN2   | Encrypted minute 2                                                                   |

Date Verification Section 3-21

# **SECTION 4 Support measurement functions**

## 4-1 Image Logging

This is used when saving measurement images to on-board memory, RAM-Disk or USB memory.

This enables preparation of logging conditions using an expression and is more flexible than the system image logging conditions settings.

However, the settings of this unit are enabled if "None" is set on the [Logging setting] of the main screen [Measure] menu.

If settings that perform image logging for multiple units during measurement are executed, the last settings executed are enabled.

• This is used when saving logging images under specific conditions.

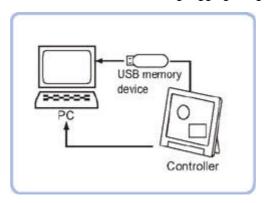

### 4-1-1 Logging Conditions (Image Logging)

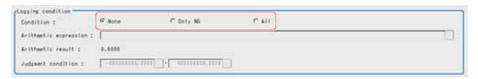

| Setting item      | Set value [Factory default] | Description                                                                                                    |
|-------------------|-----------------------------|----------------------------------------------------------------------------------------------------|
| Logging condition | • [None]                    | No images are saved.                                                                                                    |
|                   | Only NG                     | Saves images only if an NG occurs.If an NG occurs downstream from the image logging processing unit, image logging is not performed. |
|                   |                             | Insert image logging as close to the end of the scene as possible                                                                    |
|                   | • All                       | All measured images are saved.                                                                                                    |

Image Logging Section 4-1

## **SECTION 5 Output result**

## 5-1 Data Output

• Output data to the external devices such as programmable controller and PC with the no-order mode via the serial interface.

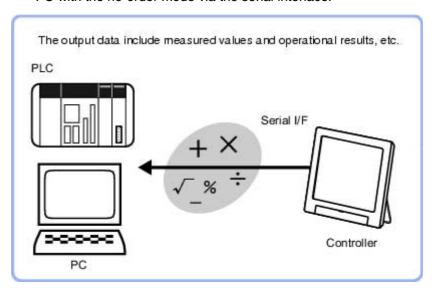

### 5-1-1 Settings (Data Output)

Set up the output contents with the expression.

Up to 8 expressions including 0 to 7 can be set in each unit.

| Set value<br>[factory default] | Description                                                 |
|--------------------------------|-------------------------------------------------------------|
| [RS-232C/RS-422]               | Communication is performed via a RS-232C/RS-422 connection. |
| Ethernet                       | Communication is performed via the Ethernet.                |

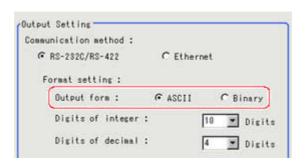

| Set value [factory default] | Description                                                                                                    |
|-----------------------------|----------------------------------------------------------------------------------------------------|
| [ASCII]                     | Outputs in the ASCII format.                                                                                                |
| Binary                      | Outputs as binary data. Measurement values are multiplied by 1000 and output is continuous with 4 bytes per each data item. |

Data Output Section 5-1

## **SECTION 6** Compensate image

## 6-1 Position Compensation

The positional deviation of measurement objects can be corrected using measured values saved by other processing units. Compare the measured coordinates with the reference coordinates of the applicable processing unit, and move the image by the amount of the difference.

• Even with different positions for the same measurement object, correct measurement can still be performed by correcting the position of the input image. There is no need to reposition the measurement object itself.

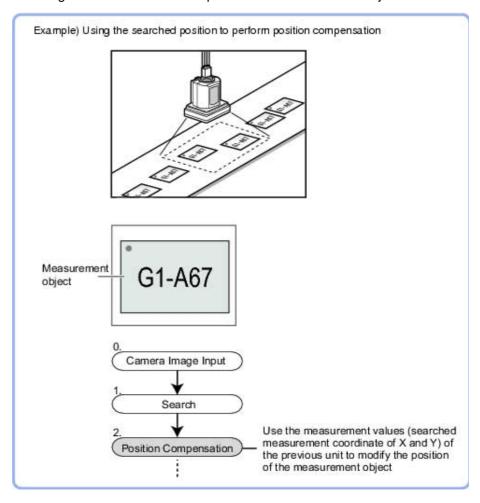

## **Revision history**

A manual revision code appears as a suffix to the catalog number on the front cover of the manual.

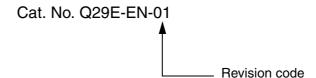

The following table outlines the changes made to the manual during each revision. Page numbers refer to the previous version.

| Revision code | Date          | Revised content     |
|---------------|---------------|---------------------|
| 01            | November 2009 | Original production |